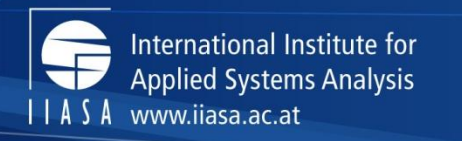

insight

science for global

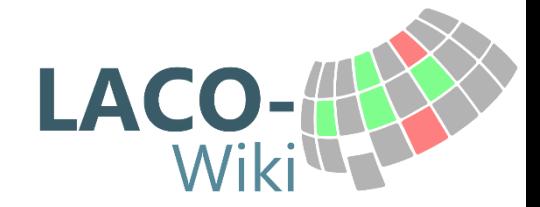

### **IIASA Geo-Wiki land cover map accuracy assessment activities**

**Linda See, Steffen Fritz and the Geo-Wiki team**

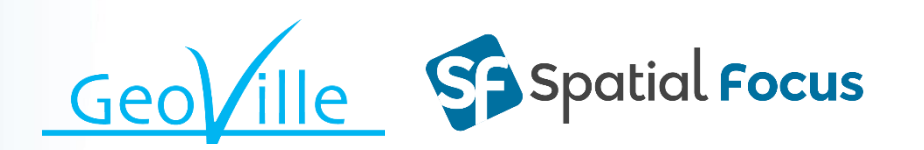

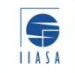

IIASA, International Institute for Applied Systems Analysis

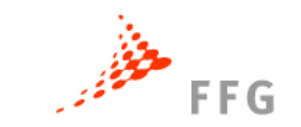

#### Geo-Wiki: Visualization, Crowdsourcing and Validation Tool

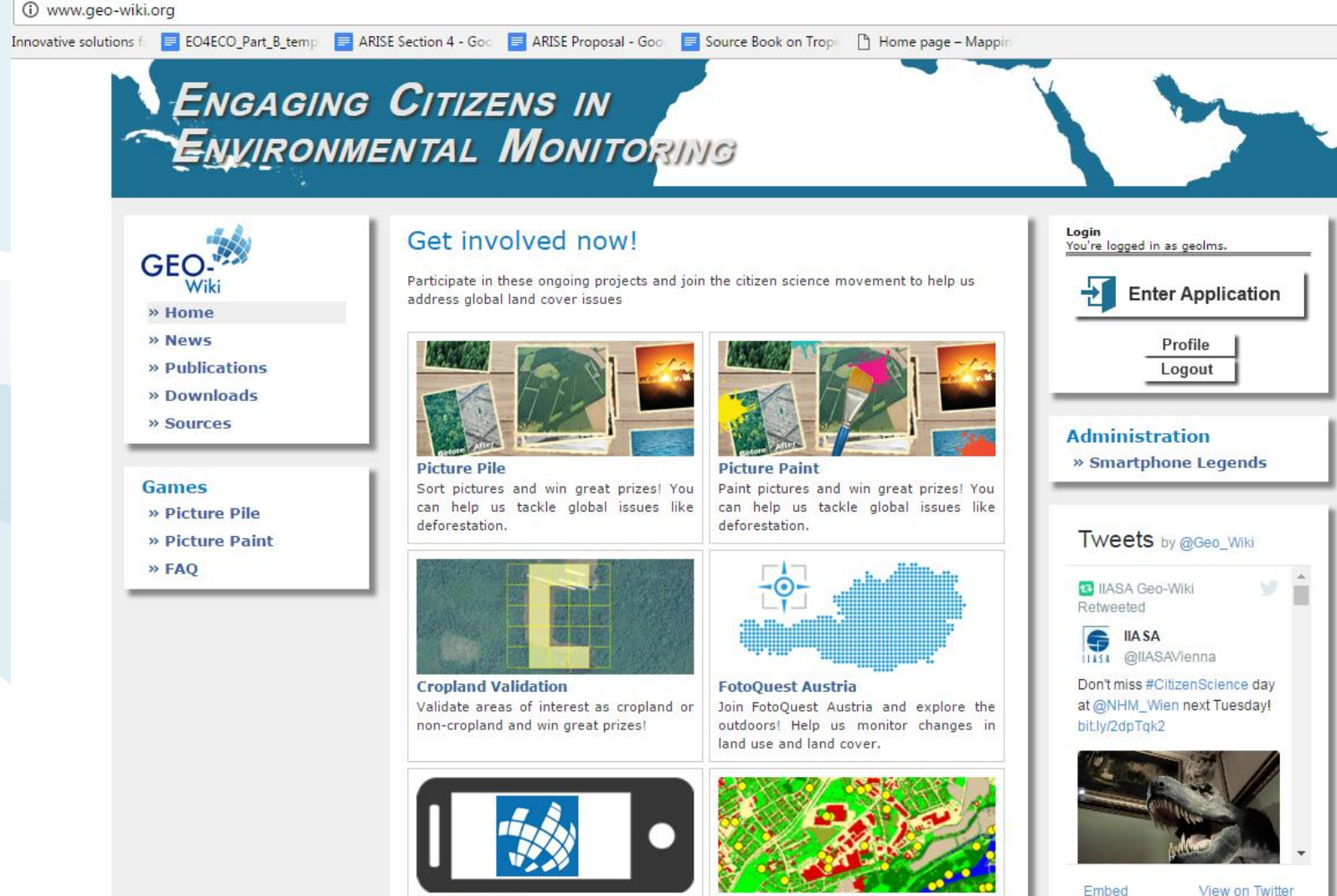

**IIASA** 

View on Twitter

## Geo-Wiki Activities

- Run campaigns to collect data
- Samples differ by campaign
	- Create training samples
		- Global cropland extent 2005
		- Map of human impact
		- Map of field size
	- Create validation samples
		- Peng Gong
		- Cropland layer for SIGMA project
- LACO-Wiki land cover validation tool

#### Cropland Validation Campaign

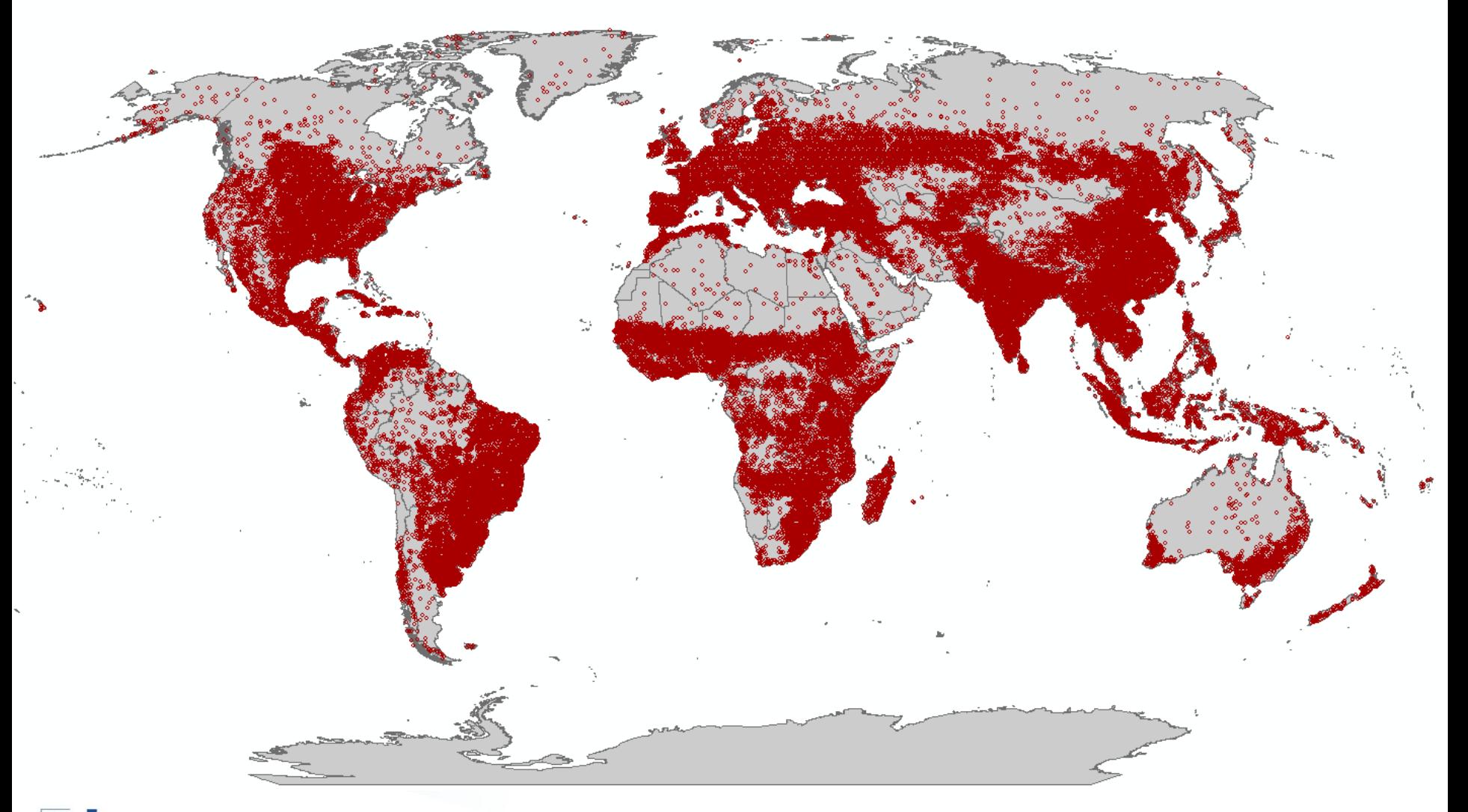

## Cropland Validation Campaign

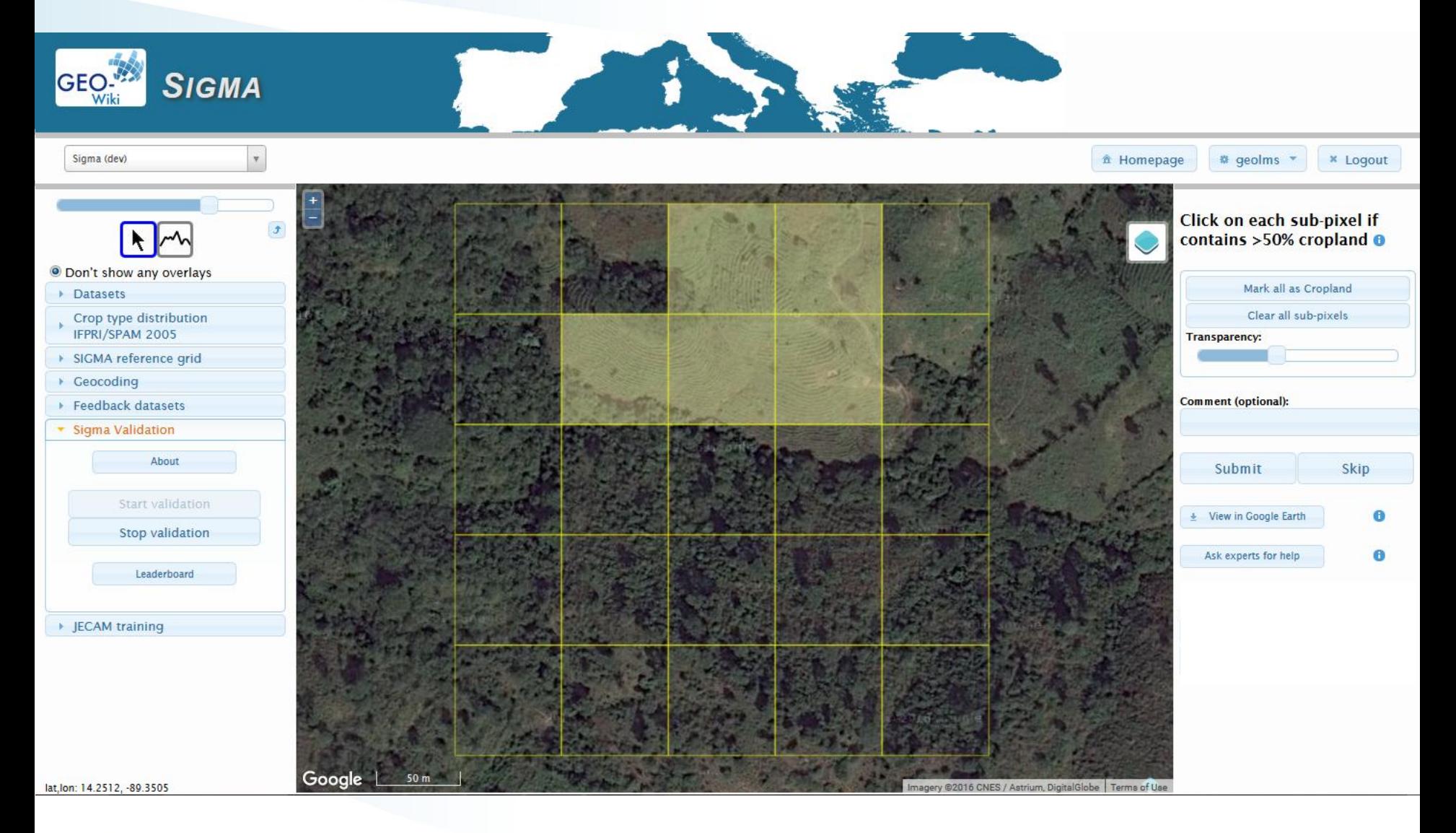

Œ **IIASA** 

## Crowdsourced human impact map

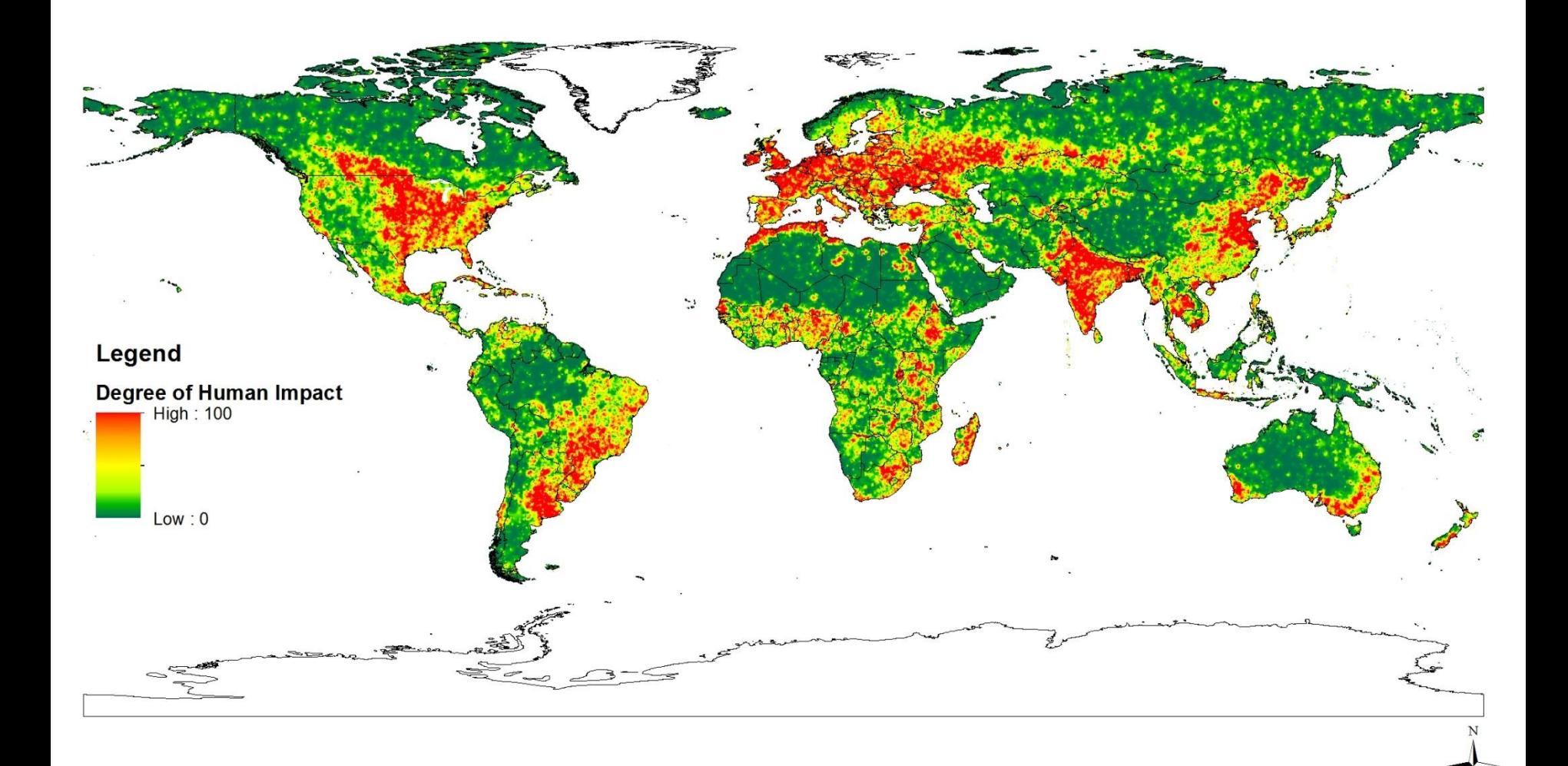

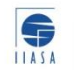

### Crowdsourced field size map

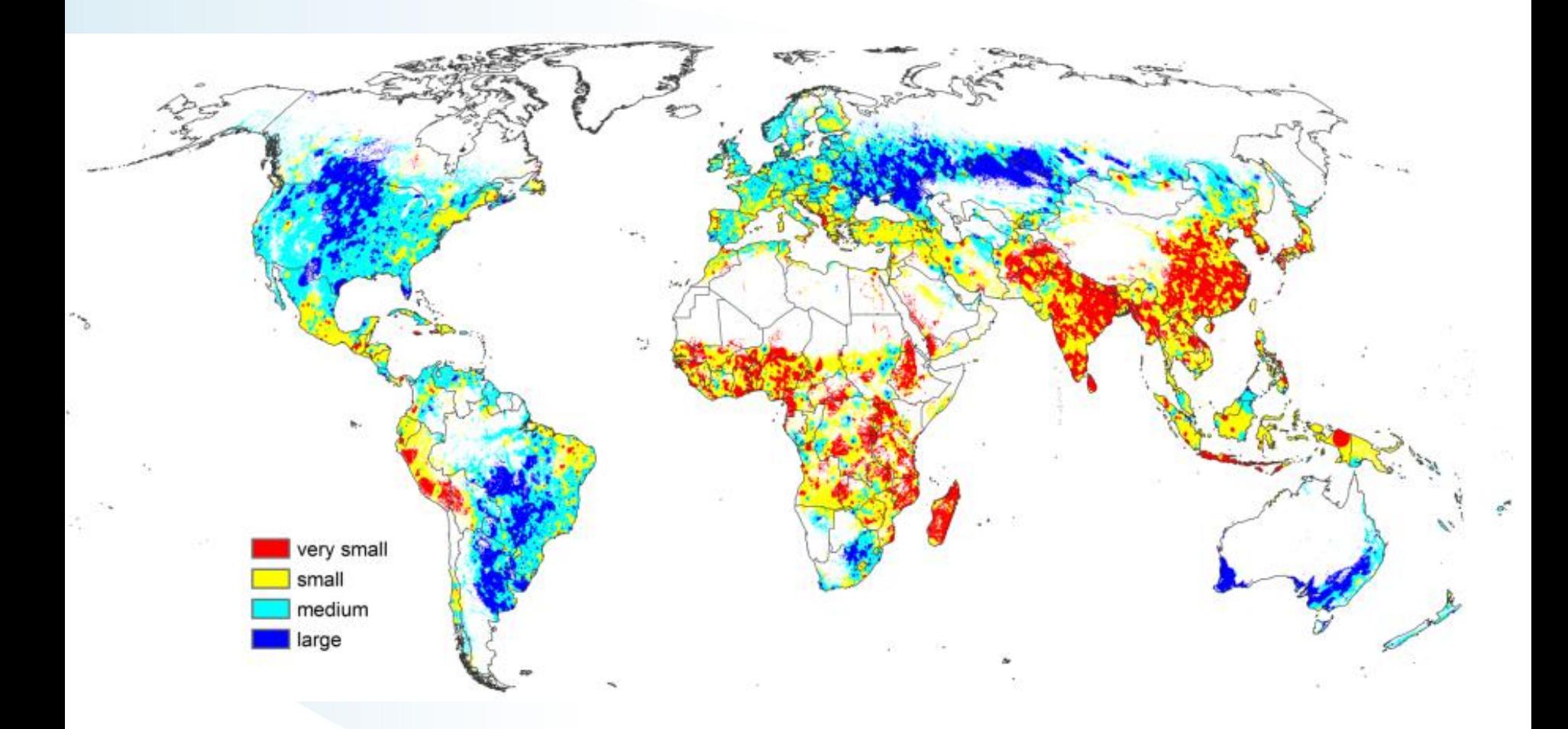

### FotoQuest Austria/FotoQuest Go

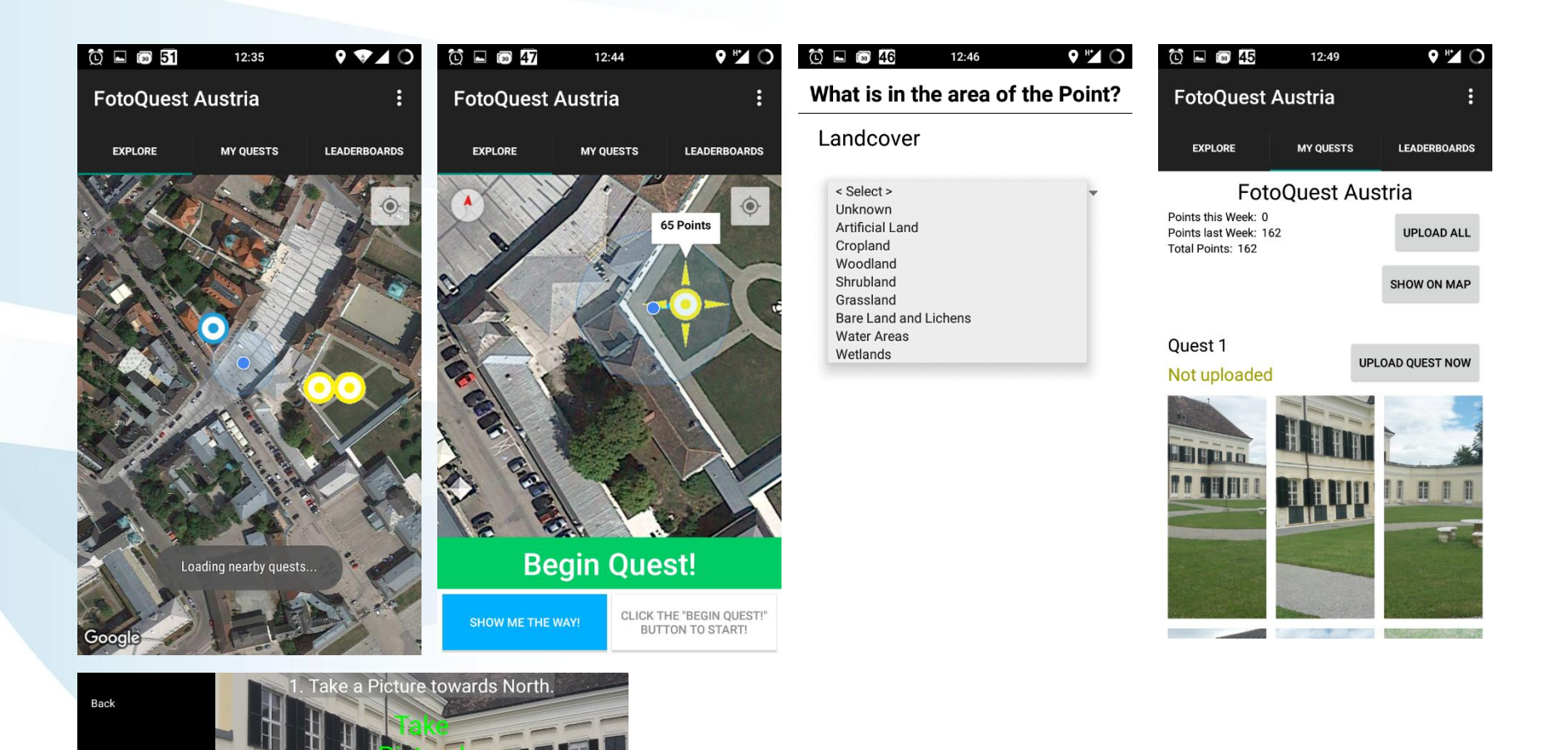

## Cropland Capture

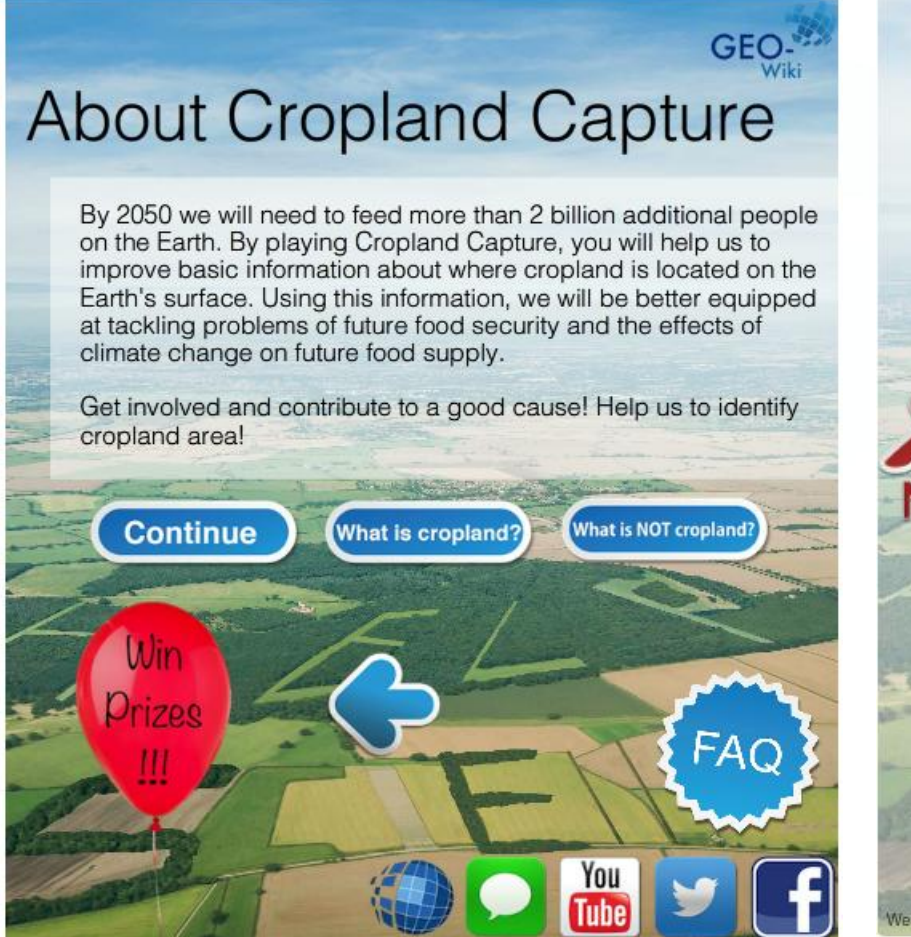

#### Is there cropland in the red box?

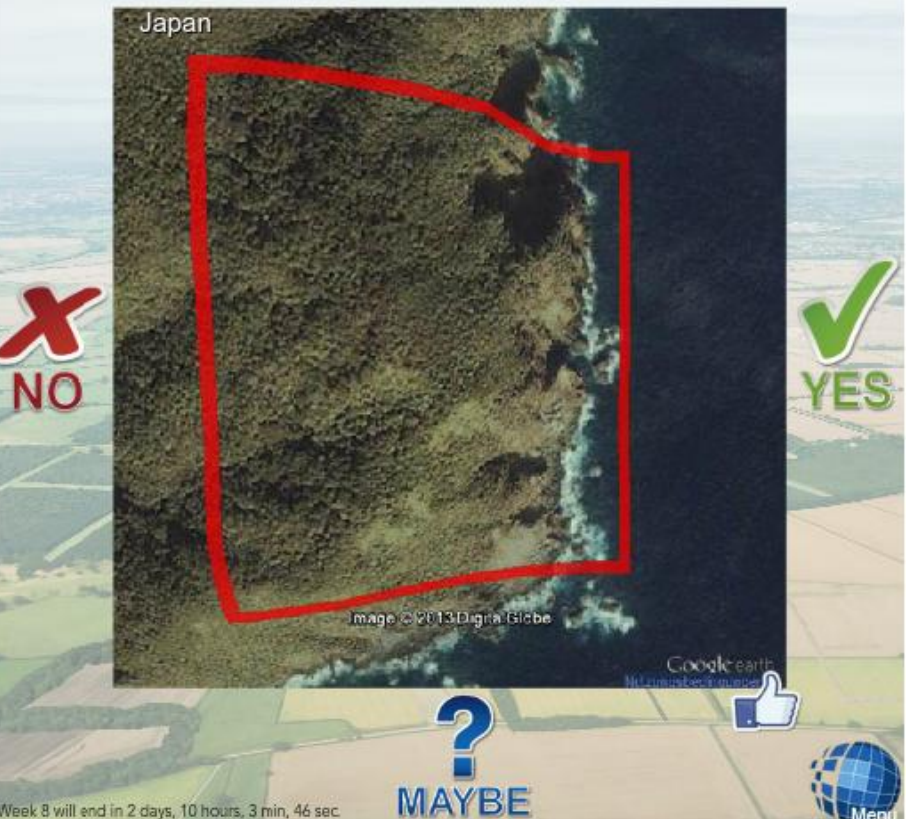

Follow us on twitter to get the latest news about Cropland Capture!

## LACO-Wiki

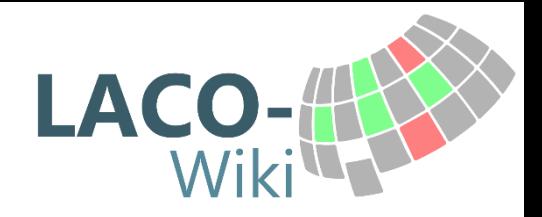

- Provide an open land cover validation platform for the community
- Make it as simple, yet powerful as possible and offer guidance and reproducibility
- Build an open database for training and validation to improve future land cover and land use maps

http://www.laco-wiki.net/

## Basic Validation Workflow

- Upload a map for validation
	- Vector or raster
- Create a sample (or multiple samples)
	- Random, stratified
- Validate the samples
	- Blind or plausibility
- Create a report with the results
	- Choose different accuracy assessment measures

## Logging in / Languages

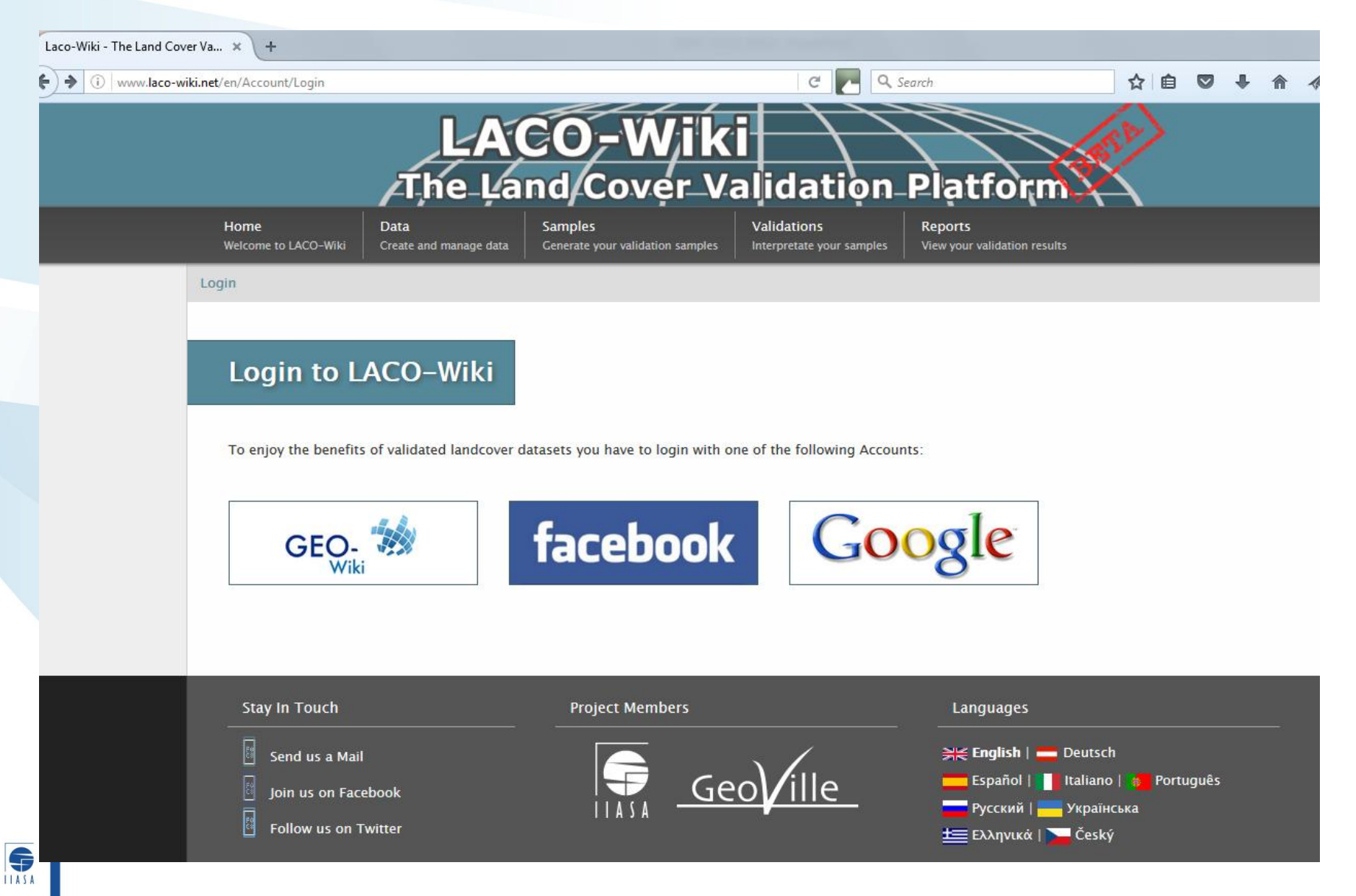

## Step 1: Data Upload/Management

#### **Create a new Dataset**

**Dataset Information** 

Dataset Name:

Land Cover Type:

Home Dat Welcome to LACO-Wiki Crea

Hello Linda See (Logout)

#### **Manage your I**

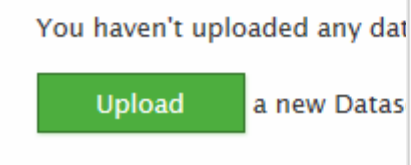

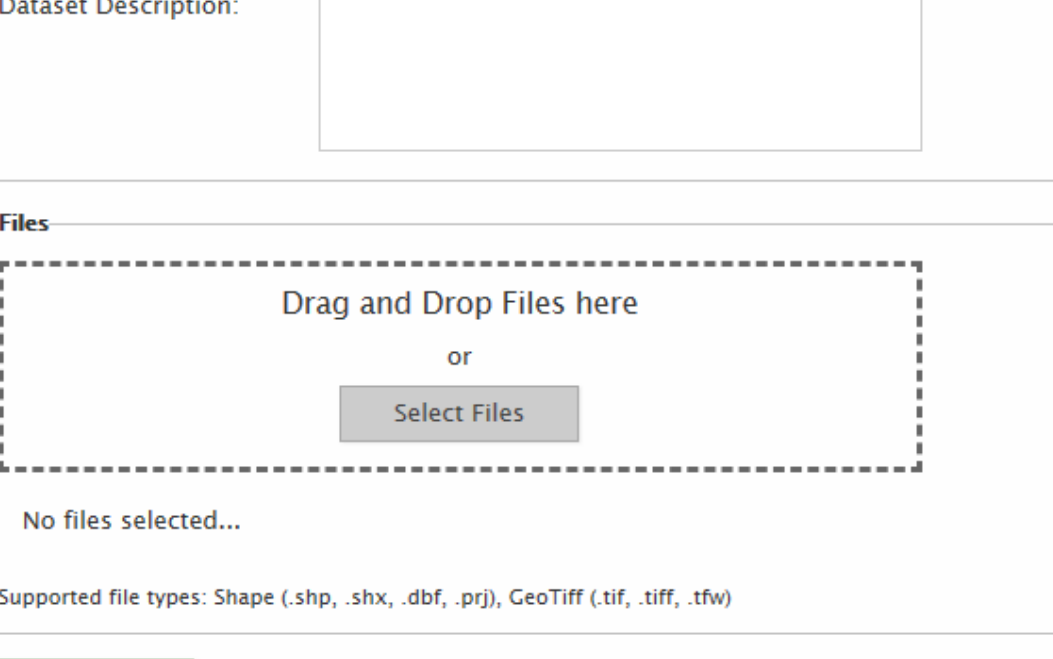

 $\checkmark$ 

Here you can create a new dataset. Define a name, the land cover type and choose the corresponding files.

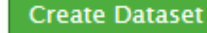

## **Step 2: Generate Samples**

#### **Create new Sample Collection**

Sample Name:

Description:

The given dataset contains a raster file and supports the following sample types:

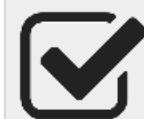

#### **Random Point**

"This approach creates a sample dataset with a definable number of points, which will be randomly distributed over the reference dataset."

Add Sample  $>>$ 

#### **Random Pixel**

"This approach creates a sample dataset with a definable number of pixels which will be randomly selected from the reference dataset. Duplicates are not possible."

Add Sample  $>>$ 

#### **Your Samples**

Add new samples by clicking the buttons on the left.

Select at least one sample type from the left to submit your sample collection.

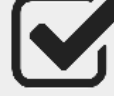

#### **Stratified Point**

"This approach creates a sample dataset with a definable number of points per class (e.g. land cover), which will be randomly distributed over the specified classes of the reference dataset."

Add Sample  $>>$ 

#### **Stratified Pixel**

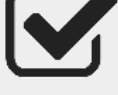

"This approach creates a sample dataset with a definable number of pixels per class (e.g. land cover), which will be randomly selected from the specified classes of the reference dataset."

Add Sample >>>

## Step 3: Validate

#### **Create your Validation exercise**

Here you can define a validation exercise for your previously created samples.

#### **Your Sample:**

Sample Name LCZ Sample 1 Description First sample of the Dublin LCZ map

 $-$  RandomPixel - 100

Sample Name LCZ Sample 1 Dataset Name LCZ Map of Dublin

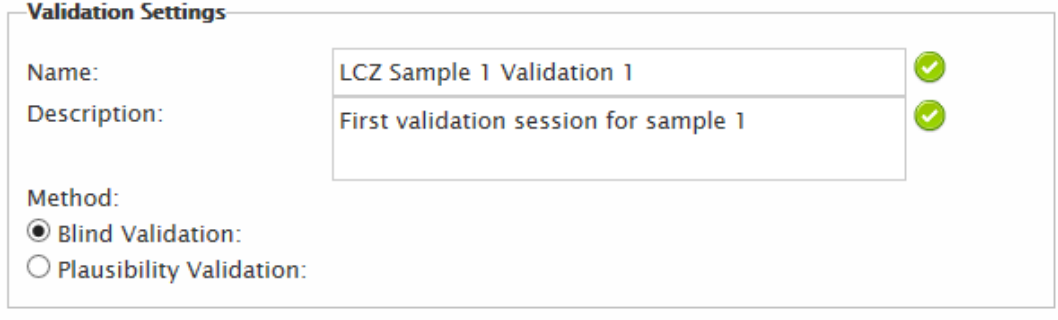

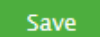

- Blind: no information from the map
- Plausibility: verify if class is correct or not
- Enhanced: verify and correct

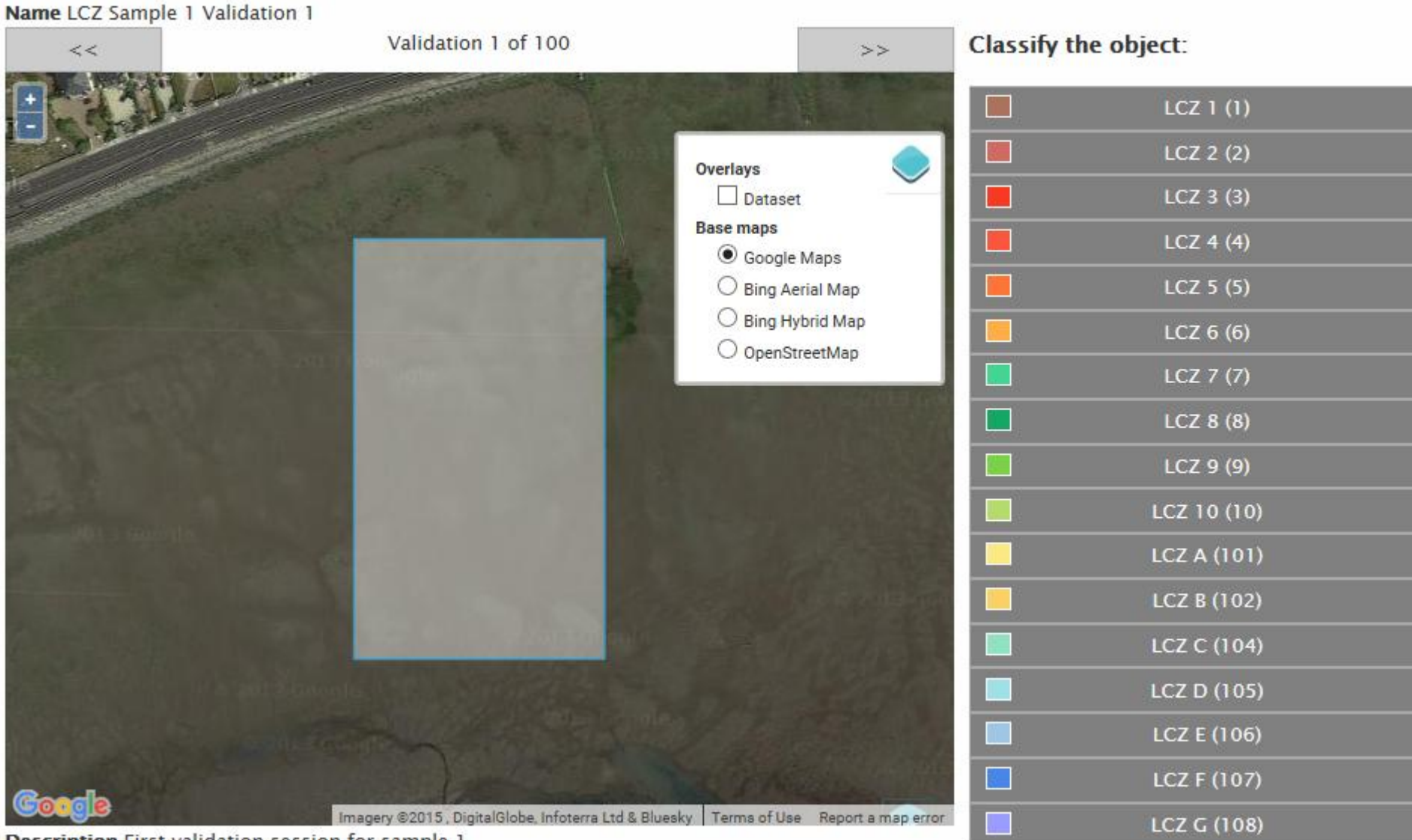

Description First validation session for sample 1

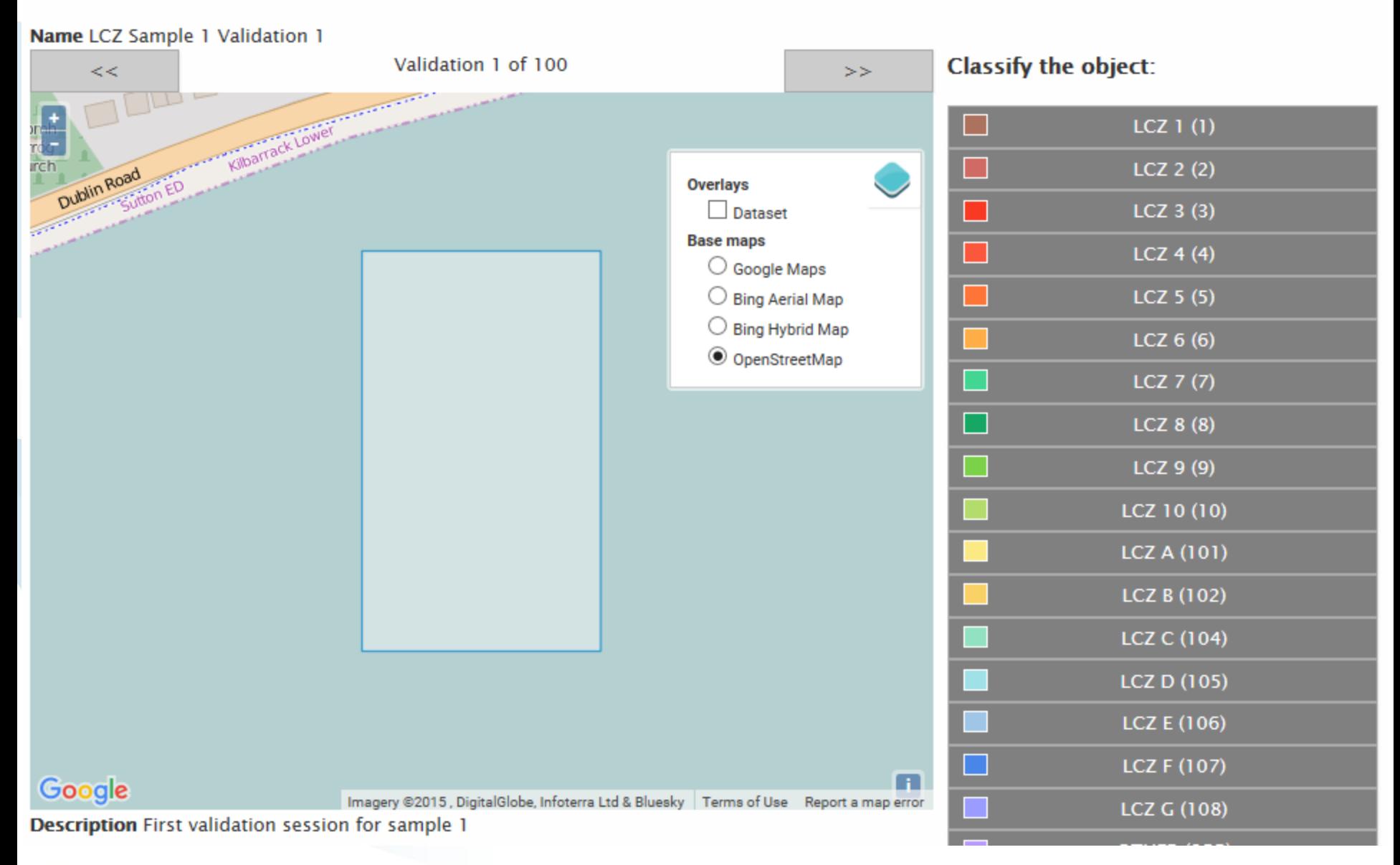

#### **S**

Name LCZ Sample 1 Validation 1

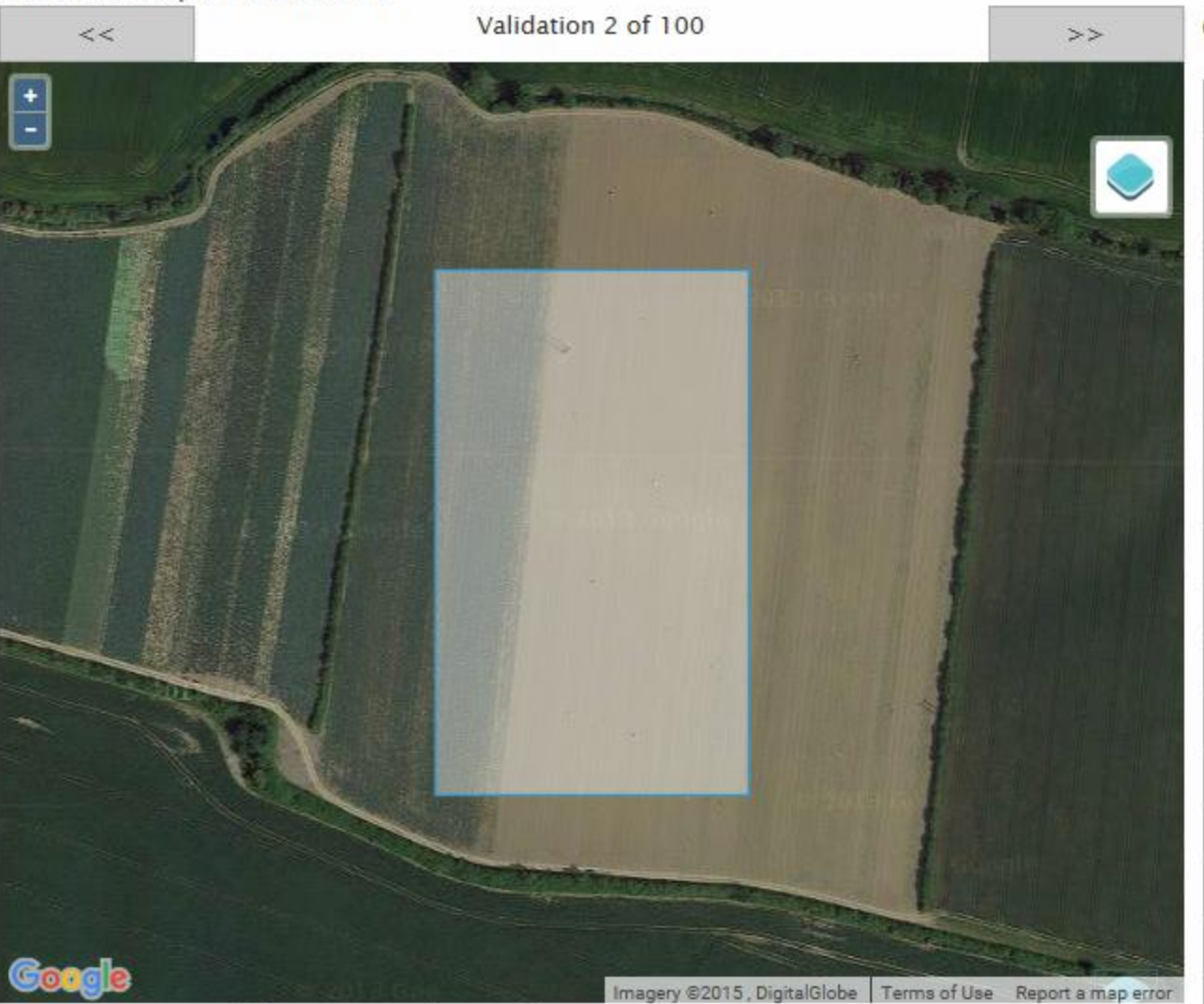

Classify the object:

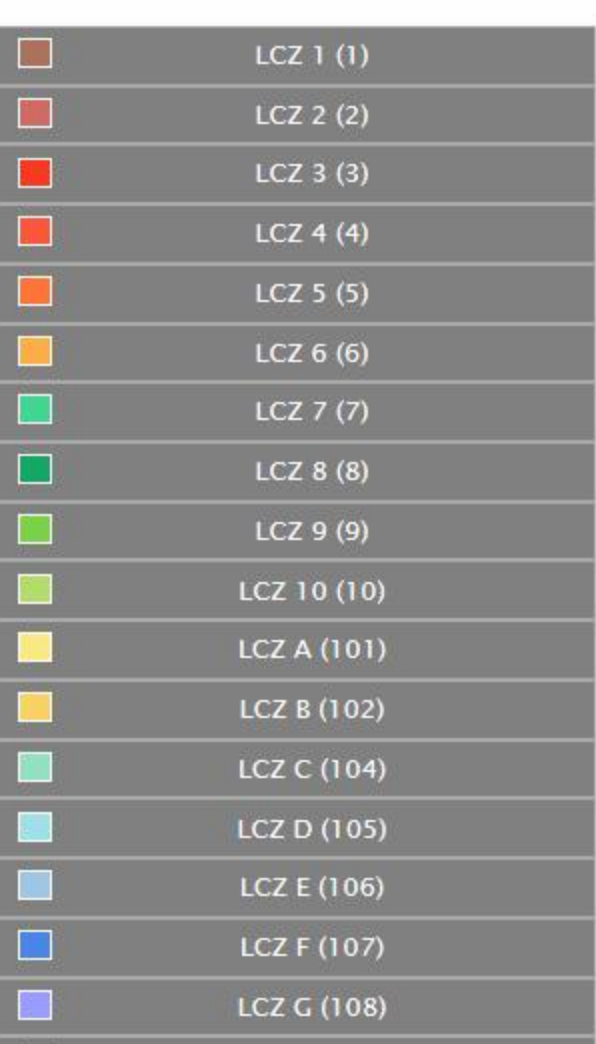

Description First validation session for sample 1

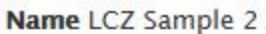

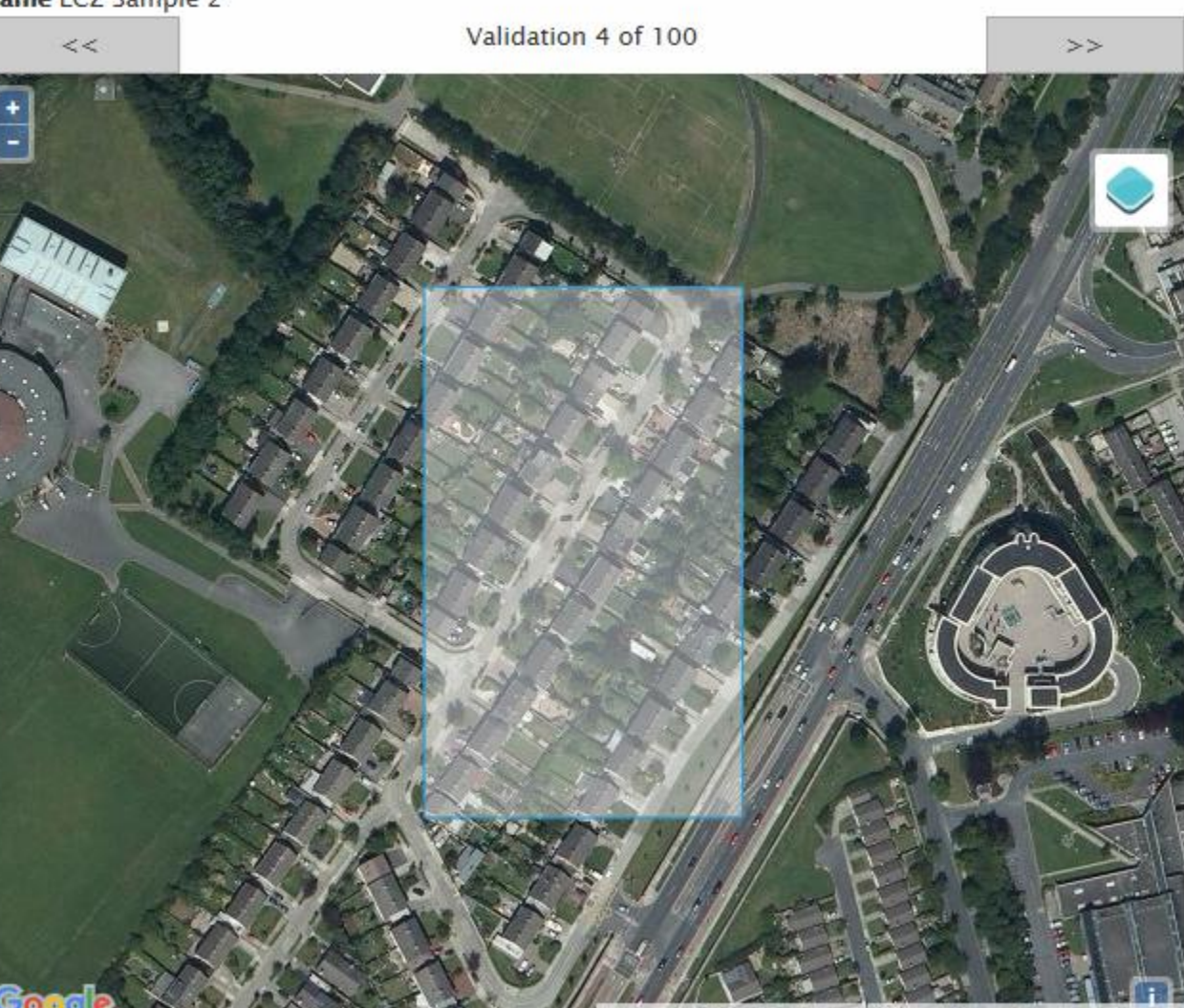

**Classification:**  $LCZ$  6 (6) **Correct Incorrect** 

Imagery @2015, DigitalGlobe | Terms of Use Report a map error Description This is the second sample to illustrate how plausibility validation varies from blind validation

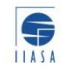

#### **Validate your Samples**

Here you can validate your previously created samples.

#### Name Plausibility Validation 1

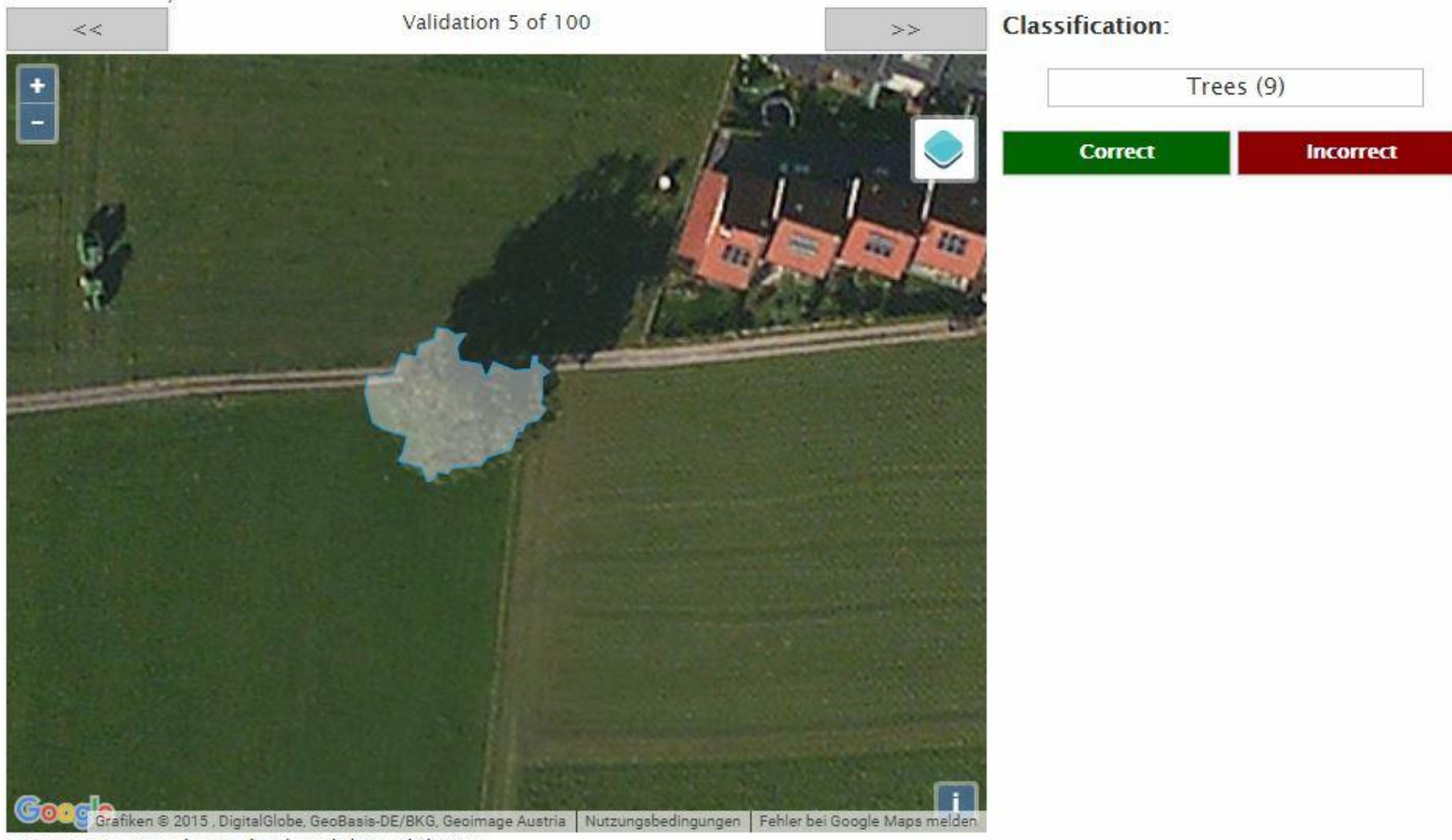

Description Mixed sample plausibility validation

## **Step 4: View Results**

#### **Create your Report**

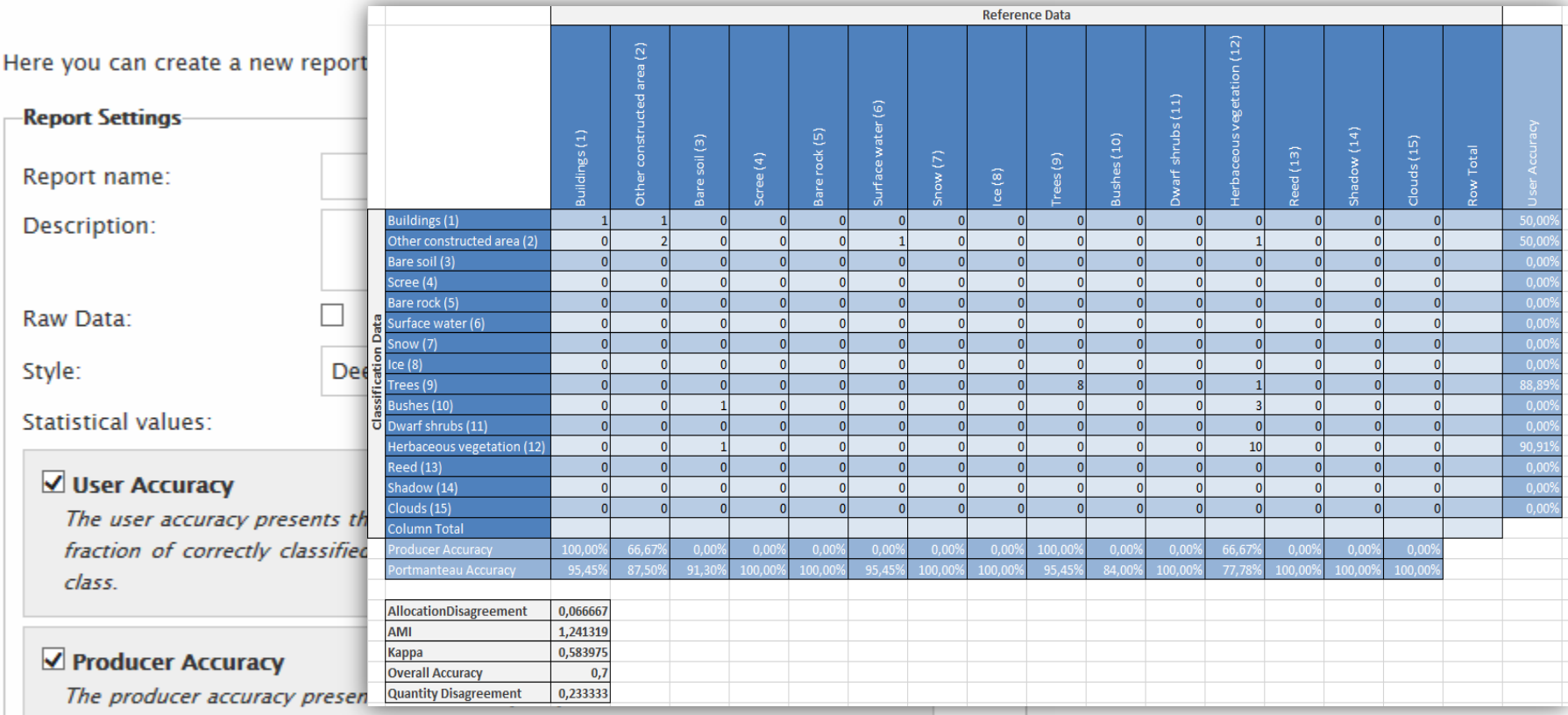

of correctly classified pixels with regard to all pixels of a given ground truth class.

#### Overall Accuracy

The overall accuracy is calculated as the total number of correctly classified pixels (diagonal elements) divided by the total number of test pixels.

### Accuracy Assessment

- Raw data / confusion matrix
- Possibility to weight confusion matrix by object area
- Overall accuracy / errors of omission and commission
- Kappa
- Average Mutual Information (AMI)
- Quantitative and Allocation Disagreement (Pontius and Millones, 2011)
- We can add others based on user needs

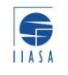

### New Features

- ETRS1989 LAEA Support
- Stratified vector sampling
- RGB imagery upload and external WMS
- Configurable validation sessions
- KMZ export
- Improved usability, more languages

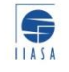

### RGB Imagery Upload & External WMS

- RGB raster images
	- Can be uploaded beforehand
	- Can be shared like normal data sets
	- Can be selected as background layer or overlay in the validation process
- External WMS
	- WMS URL and Layers can be entered in the validation process and used as background layer or overlay

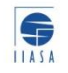

### KMZ Export

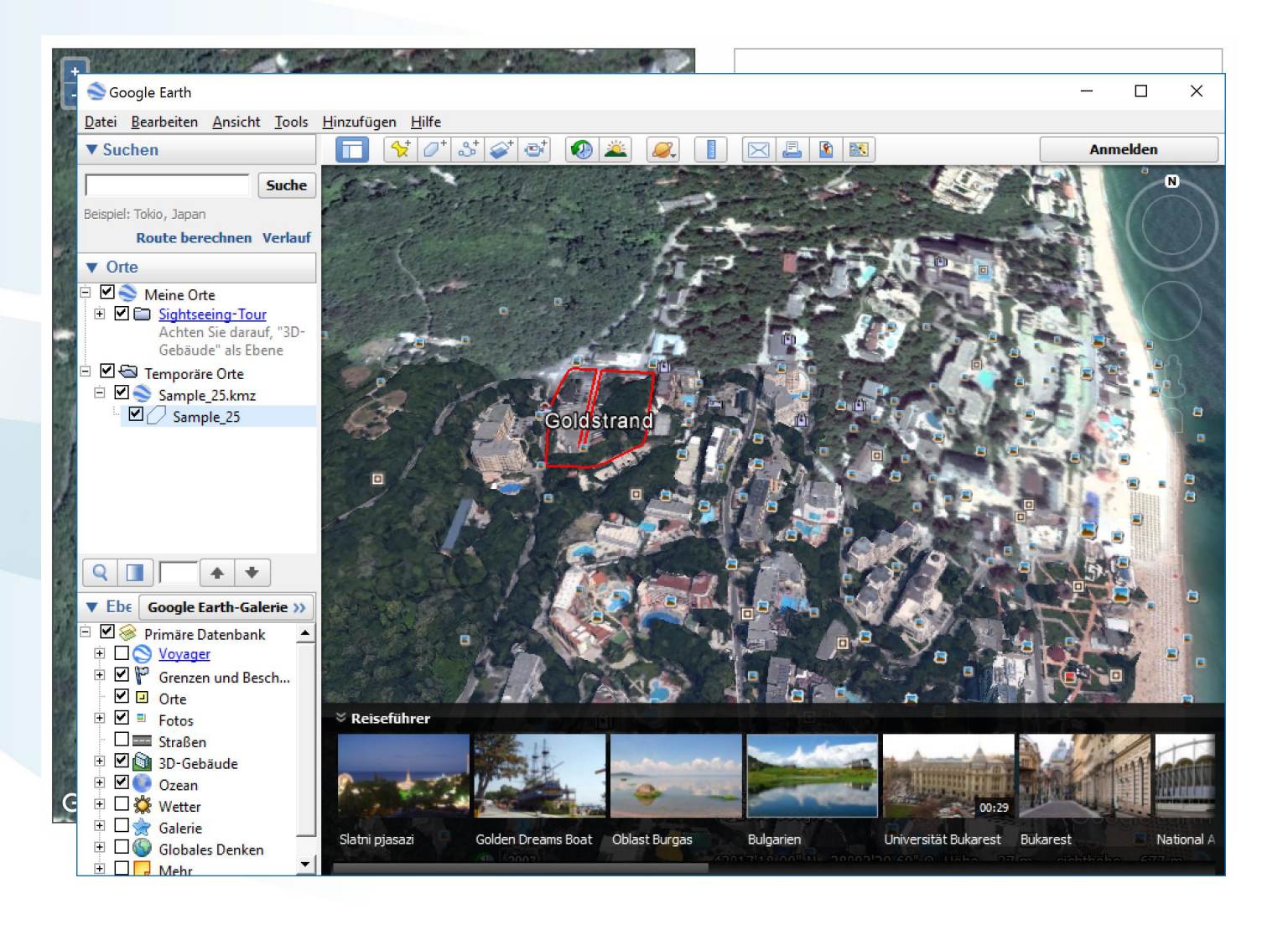

#### In-situ component – LACO-Wiki Mobile

#### Based on the idea of FotoQuestGo

#### Laco-Wiki Mobile

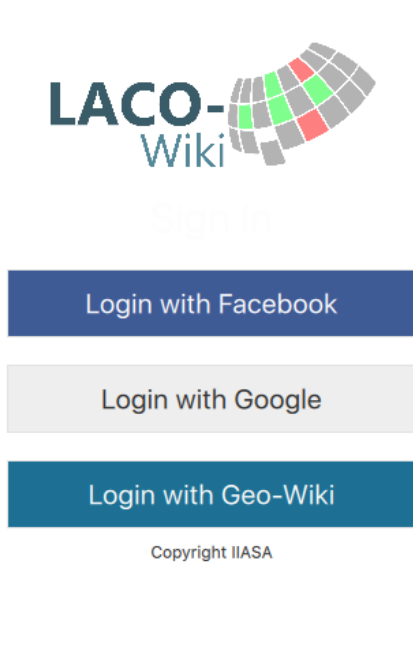

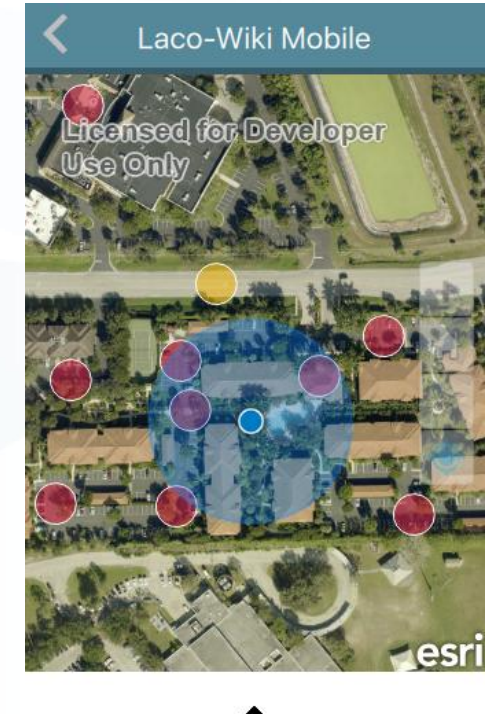

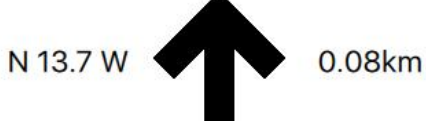

#### Laco-Wiki Mobile

#### October 25 Validations **Validation Method: Blind** Progress: 100% Dataset Name: TestData Sample Name: South Florida Sample Description: tiam porttitor ornare consequat. Suspendi Legend: **Class 2 (2) Class 6 (6)** Class 10 (10) Class 14 (14) Class 18 (18) Map

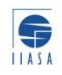

## Ongoing and Future Work

- Enhanced plausibility validation
- Sample upload and export
- Systematic sampling / area of interest sampling
- Additional predefined background layers / feature layers (e.g. Geo-Wiki/geo-tagged pictures)
- Campaign functionality (LandSense project)
- **Features required by users**

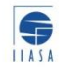

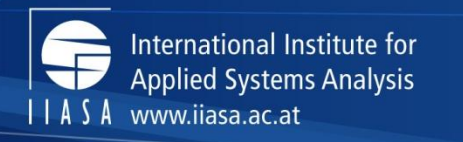

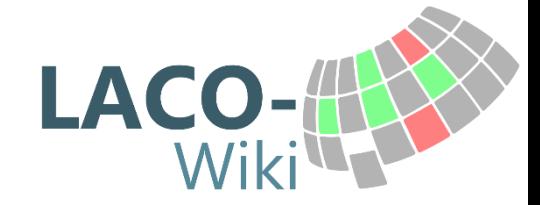

# Thank you!

<http://www.laco-wiki.net/>

[see@iiasa.ac.at](mailto:see@iiasa.ac.at) [fritz@iiasa.ac.at](mailto:fritz@iiasa.ac.at)

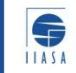

IIASA, International Institute for Applied Systems Analysis